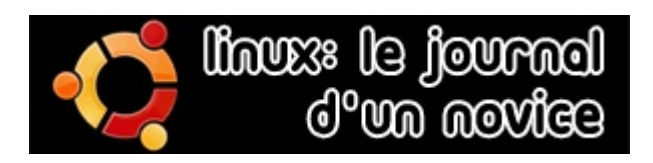

Par Erwan Cario

### Paru sur Ecrans.fr entre le 18 juillet et le 6 août 2008

Licence creative commons by-nc-nd (http://creativecommons.org/licenses/by-nc-nd/2.0/fr/)

 $\odot$ 

### Un an plus tard...

Drôle d'histoire que celle de cette petite série d'été. Tout a commencé avec la commande d'un ordinateur portable destiné principalement à surfer sur Internet. Ça faisait quelques temps déjà que je voulais m'essayer à Linux, j'ai donc choisi de me lancer à cette occasion. Au moment d'ouvrir le carton, je me suis dit que ce serait rigolo à raconter, cette découverte. Et puis, en été, on ne croule pas sous l'actualité, sur ecrans.fr. Vu que nous suivons de prêt l'actualité du logiciel libre, une petite série légère, racontée à la première personne, semblait tout à fait envisageable. Pas de pression, des épisodes courts, et hop, c'est parti...

Et dès les deux premiers épisodes (prologue et #1), mis en ligne en même temps, en fin d'après-midi le 18 juillet, Le journal d'un novice se retrouve cité sur d'innombrables sites et forums. Certainement l'effet « journaliste d'un quotidien national qui s'intéresse à Linux », mais quand même. Jour après jour, cette série est devenue un petit phénomène (à l'échelle d'ecrans.fr, évidemment). Un an plus tard, chaque épisode a été lu entre 30 000 et 90 000 fois. Et une cinquantaine de personnes les lisent encore chaque jour.

Alors, quand, au début de ce mois de juillet 2009, un lecteur a demandé si c'était possible d'avoir une version imprimable en une seule fois, je me suis dit qu'il fallait autant le publier sous forme de recueil. Le voici donc. Il y manque une chose importante : les commentaires. Je n'ai pas eu le courage de faire une sélection sur les centaines de réactions liées aux différents épisodes. Mais elles ont vraiment ajouté beaucoup à cette série. Vous pouvez les retrouver en ligne, [sur ecrans.fr.](http://www.ecrans.fr/+-le-journal-d-un-novice-+.html?page=journal)

Pour la petite histoire, un an plus tard, c'est sous Ubuntu 9.04 (Jaunty Jackalope) que je tape ce texte. Aucun problème à déclarer sous mon ordinateur portable, je m'en sert encore aujourd'hui quotidiennement. Et c'est toujours un plaisir.

#### Erwan Cario, le 7 juillet 2009

### Linux : Le journal d'un novice, prologue

Quand on utilise Windows depuis 15 ans, est-ce bien raisonnable d'aller voir ailleurs ? Jour après jour, le parcours initiatique d'un passage au système libre Linux.

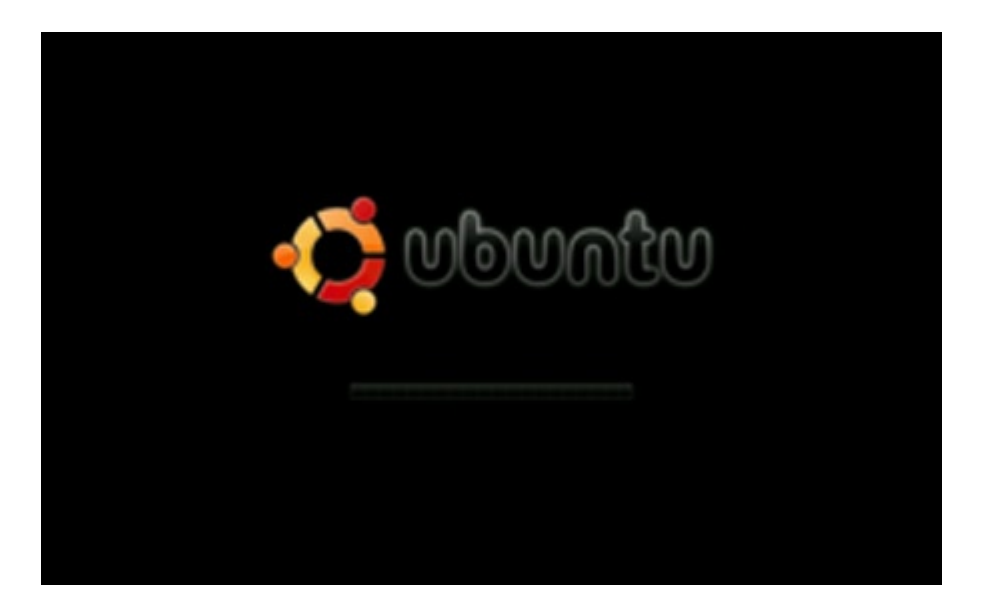

Je n'ai jamais eu de religion en ce qui concerne les systèmes d'exploitation. Du coup, j'ai toujours utilisé Windows. Par défaut. En tout cas depuis mon premier PC, en 1992, qui tournait sur Windows 3.11. D'abord parce que c'était la seule solution que je connaissais, ensuite parce que Apple, c'était plus cher, et enfin à cause des jeux. C'est d'ailleurs pour cette dernière raison que mon PC de bureau personnel tourne actuellement sous Vista. Encore un choix par défaut lors de l'achat de la machine.

Mais ça va changer. La révolution est en marche. Je me suis acheté un ordinateur portable... sous Linux. Pourquoi ? Pas vraiment un acte militant, en fait. Je me suis rendu compte que l'énorme majorité des logiciels que j'utilise quotidiennement sont soit libres (Firefox, VLC, Azureus, Miro, etc.), soit accessibles via un navigateur (Gmail, Google Documents). Il y a encore quelques exceptions, comme Photoshop (mes tentatives de passage à GIMP ont toutes échoué jusqu'ici), mais rien d'insurmontable. Dans ces conditions, il paraît presque saugrenu de vouloir payer une licence pour un système

d'exploitation. Et puis, il faut l'avouer, partir à l'inconnu, c'est plutôt excitant. Le seul danger : finir en t-shirt avec un pingouin dessus. Mais je prends le risque.

Je viens donc de recevoir la bête. Un joli portable, un peu plus de 600 euros, avec tout ce qu'il faut en mémoire et en processeur.

Je l'allume. En guise de bienvenue, l'écran affiche « Ubuntu ».

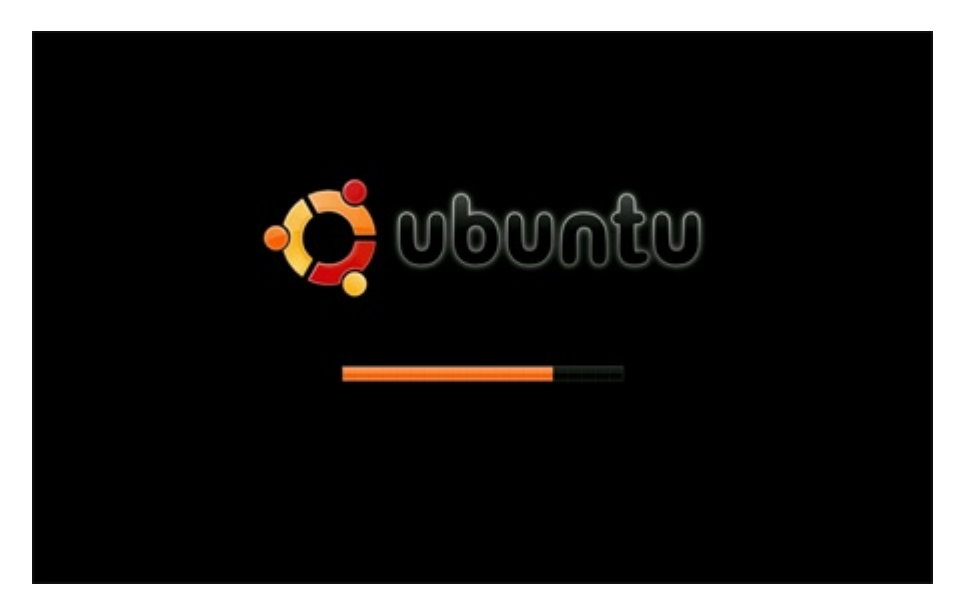

Pas de « Microsoft », encore moins de « Windows », au démarrage, ça fait tout bizarre, quand même. A la place, on a le droit à un « Ubuntu » sur fond noir du meilleur goût. La machine que j'ai reçu est livrée avec Ubuntu 7.10 version Gnome. Oups... On va s'arrêter deux secondes là-dessus, je sens que je vais perdre les 95% de lecteurs qui ne sont pas familiers avec Linux (sur Ecrans.fr, 76% utilisent Windows, 18% Mac et 5% Linux).

Linux est en effet disponible sous différentes distributions. Etant un projet libre et opensource, tout le monde a en effet le droit de proposer le système d'exploitation avec sa propre sélection de logiciels préinstallés (ne me demandez pas plus de détails, hein ?). C'est ce qu'on appelle une distribution. Ubuntu en est une, mais on en trouve d'autres, comme RedHat, Debian ou Mandriva. Après le « 7.10 ». Tout le monde a déjà vu ce genre de numéro derrière le nom d'un logiciel. Avant le point, c'est le numéro de version majeure. Et après le point, le numéro de mise à jour de cette version. Mais ces farceurs de chez Ubuntu ne font pas comme tout le monde. « 7.10 » veut en fait dire que cette version date d'octobre 2007 (10/07). Il vont même jusqu'à lui donner un petit nom d'animal. Cette version s'appelle « Gutsy Gibbon » (gibbon fougueux). A chaque nouvelle version la première lettre de l'animal et de l'adjectif progresse d'une lettre dans l'alphabet. Des farceurs, je vous dis. Pour finir « Gnome ». Non seulement il existe donc plusieurs

distributions de Linux, mais à l'intérieur de celle d'Ubuntu, on trouve différentes interfaces de travail (organisation des menus, des icônes, effets visuels, etc.). A part Gnome, on peut donc choisir Kde ou Xfce (pour les vieilles machines pas très puissantes) et une interface adaptée aux besoins de l'enseignement (Edubuntu).

Ubuntu 7.10 version Gnome, donc. A la première connexion, il me demande juste de choisir un identifiant et un mot de passe et de définir mon pays et mon fuseau horaire. Trois clics plus tard, je découvre l'interface. Sobre, elle semble fonctionnelle. L'utilisateur de Windows que je suis n'est pas vraiment perdu. Un menu "Applications" pour avoir accès aux programmes. Firefox est accessible directement. Un menu « raccourcis » qui permet d'ouvrir l'explorateur de fichiers avec des liens directs vers des répertoires " Photos", " Vidéos", " Musique". Presque trop familier tout ça. Enfin, un menu système qui permet d'avoir accès aux fonctions du type "Panneau de configuration". Mon réseau Wifi est repéré tout de suite. Je rentre la clé de sécurité, et hop, c'est connecté.

Il doit y avoir un piège. Si c'était vraiment aussi simple, plus personne n'utiliserait Windows.

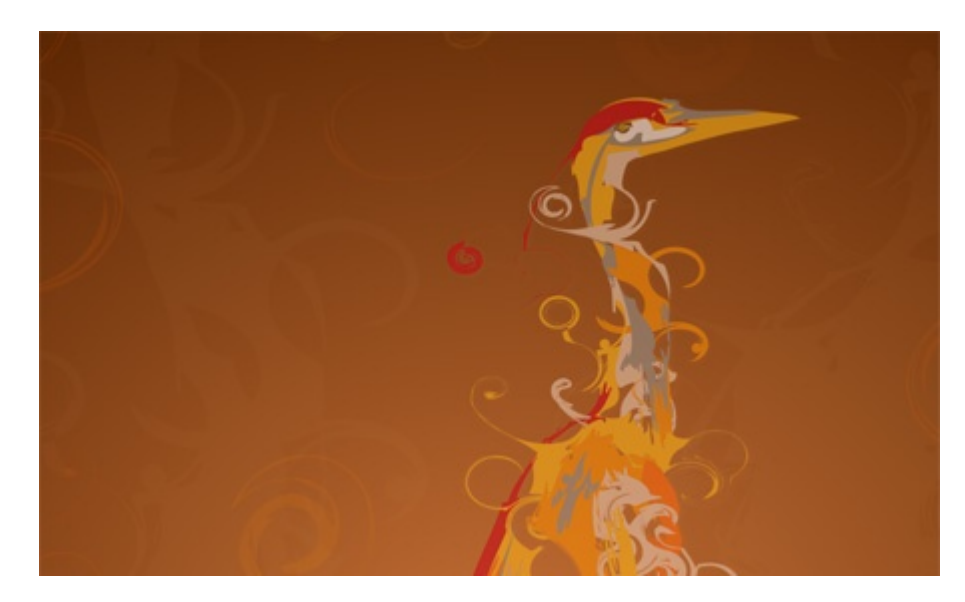

Mais pourquoi ça n'avance plus ? Tout semblait aller pour le mieux, et puis là, plus rien depuis dix minutes. « pt  $BR.UTF-8$  », ca n'a pas l'air d'un énorme truc à installer pourtant. Au dessus, c'est marqué « language-writing-support-pt ». Ca ne m'aide pas des masses. Bon, Google ne connait pas plus la réponse que moi. Je fais quoi, du coup ?

Quelques heures plus tôt. Petite visite en règle des menus. Plein de logiciels déjà installés. Openoffice pour la bureautique, The Gimp pour les images (je vais essayer de m y' remettre), Firefox, évidemment, des petits jeux inutiles et des trucs inconnus qui m'inspirent moyennement (« Softphone Ekiga » ou « Evolution », un gestionnaire de mails, apparemment). Menu système, maintenant. Oh, un gestionnaire de mise à jour. Réflexe quasi pavlovien : avoir une machine à jour. Je lance : 131 mises à jour à télécharger. Comme ça, ce sera fait.

Le téléchargement se lance sans problème, mais on a vu plus rapide. Deux heures plus tard (et deux heures, c'est long, quand on vient de recevoir un nouveau portable), c'est bon, mon ordinateur est à jour. Mais ce n'est pas fini. Il me propose maintenant de passer à Ubuntu 8.04. Si vous avez suivi les épisodes précédents, vous aurez compris qu'une nouvelle version est disponible depuis avril dernier. Son petit nom : Hardy Heron. Nouveau réflexe pavlovien : avoir la dernière version disponible. On ne se refait pas, je clique.

Et trois heures, quand on vient de recevoir un nouveau portable... Le téléchargement est enfin terminé, l'installation se lance. Il est deux heures du mat', mais bon, je regarde l'installation défiler, un peu hypnotisé. Tout se passe dans une petite fenêtre, avec une jolie barre de progression. Des commandes s'affichent qui montrent comment il travaille bien. D'innombrables instructions fascinantes qu'on ne comprendra sans doute jamais, mais qui sont autant de preuves du travail de titan qui a dû être nécessaire pour aboutir à ce système libre et accessible. Et puis... « pt\_BR.UTF-8 ». Une ligne anodine qui arrive après tant d'autres. Mais ça n'avance plus. Pas le moindre message d'erreur. Bloqué.

Un peu perdu, je finis par faire « Ctrl+Alt+Backspace », une commande qui relance le bureau (un ami me l'avait expliqué dans l'après-midi). Une commande qui ne pose pas de question. On appuie, et hop, écran noir, et la machine repart. Bon, j'aurais sans doute pas dû. Et quelques linuxiens doivent hurler en lisant ces lignes. Et ils ont raison, car lorsque je m'enregistre dans une nouvelle session, c'est la catastrophe. Des fenêtres de panique s'ouvrent (genre il ne trouve pas tel ou tel fichier sans doute ultra capital), plus d'Internet...

Bon, pas grave. On a vu pire. Comme je n'ai aucune donnée sur cette machine, direction téléchargement bittorent du CD d'installation de la 8.04 (à partir de mon autre ordinateur). Je me dis quand même que j'aurai sans doute galéré un poil plus si mon disque dur avait été rempli de fichiers importants. Mais bon, au détour d'un forum, j'aurais sûrement trouvé la solution.

Après une nuit de repos bien méritée, j'insère le CD, je lance l'installation.

![](_page_8_Picture_1.jpeg)

Maintenant, je pourrai dire que j'utilise Bittorent pour récupérer des distributions Linux. Et sans mentir ! Une fois le CD gravé, le plus dur, lors de l'installation, a sans doute été de changer la séquence de boot de mon portable. La séquence de boot, c'est là où on dit à un ordinateur d'aller chercher les informations pour pouvoir démarrer. Par défaut, c'est évidemment sur le disque dur. Mais pour installer un système, il faut qu'il aille d'abord voir sur le CD. Le menu pour le faire est simple comme tout, le problème, c'est qu'on ne sait jamais s'il faut appuyer sur F1, F2, Echap ou Suppr au moment du démarrage pour pouvoir y accéder. Et on ne dispose généralement que d'une seconde et demi pour savoir quelle touche, et appuyer. Voilà voilà. Rien à voir avec le sujet, je suis d'accord. Mais à part ça, pas grand chose à raconter. Quelques clics et 10 minutes après avoir insérer le CD, j'ai un joli héron hardi sur mon écran, et tout semble fonctionner parfaitement.

C'en est presque étonnant. En effet, historiquement, une des grandes faiblesse de Linux (il faudrait écrire GNU/Linux, pour être exact, pour plus d'info, c'est [ici](http://fr.wikipedia.org/wiki/GNU) et [là,](http://fr.wikipedia.org/wiki/Linux_ou_GNU/Linux) je continuerai de mon côté à parler de Linux), c'est la compatibilité matérielle. En effet, pour qu'un périphérique (souris, imprimante) ou un composant (carte graphique, wi-fi) d'un ordinateur fonctionne correctement, il faut un petit programme, un pilote (ou "driver"), qui va servir pour que le système d'exploitation et le matériel se comprennent. Le problème, c'est que

le développement du pilote est de la responsabilité du constructeur du matériel en question. Et que Windows est souvent son unique préoccupation. Et même lorsque ce dernier sort une version pour Linux, elle n'est pas intégrée dans toutes les distributions, vu qu'elle n'est pas sous licence libre (certaines distributions ne tolèrent que des logiciels libres, d'autres acceptent d'intégrer des applications propriétaires). On peut alors oublier le côte "plug & play" cher à beaucoup d'utilisateurs et aller à la pêche aux drivers " propriétaires". Du coup, faire fonctionner tous ses composants sous Linux relevait souvent du parcours du combattant.

Mais je ne fais que rapporter ce que j'ai lu un peu partout. Parce que dans mon cas, eh bien, aucun problème à signaler. J'avais pourtant, dans la version d'Ubuntu présente sur mon portable [\(souvenez-vous\)](http://www.ecrans.fr/Linux-Le-journal-d-un-novice-1,4667.html), un driver propriétaire déjà installé, pour la carte wi-fi. Je ne sais pas vraiment comment la communauté, les développeurs ou que sais-je se sont débrouillés pour que tous ces composants soient reconnus, mais le constat est impressionnant : le wi-fi s'est connecté facilement, mon disque-dur externe fonctionne sans problème, et l'ordinateur ronronne tranquillement depuis son installation. Ah si, il y a juste la webcam intégrée qui ne semble pas être reconnue. C'est, à ce qu'on m'a dit, un des soucis récurrents de Linux, les webcams de portables. Bon, je ne me suis jamais servi d'une webcam, du coup, ça ne m'attriste pas plus que ça. Mais je vais essayer d'en savoir plus, simple curiosité.

Mais on fait quoi avec un Ubuntu tout beau, tout neuf ? On l'admire, évidemment, mais ça va un temps. Même si la présence de Firefox 3 permet d'accomplir 80% des tâche que j'attribue à cette machine, il me faut des logiciels. Azureus, VLC, Miro, Picasa, au rapport ! Bon, je les trouve où, ces logiciels ? Il faut aller sur telecharger.com ?

**10**

ල

![](_page_10_Picture_1.jpeg)

Jusqu'ici tout va bien. Mais un système d'exploitation ne sert pas à grand chose sans les logiciels qui vont avec. Comme je l'ai expliqué dans [un épisode précédent,](http://www.ecrans.fr/Linux-Le-journal-d-un-novice-1,4667.html) une distribution arrive avec son lot d'applications déjà installées. Et c'est vrai qu'un Ubuntu tout nu peut répondre tel quel aux besoins de pas mal d'utilisateurs. Un navigateur, une suite bureautique, un lecteur vidéo, un logiciel de retouche d'image, une boîte mail, un gestionnaire de photos... Si je file ça à ma mère, elle est tranquille pour un bon bout de temps. Mais bon, j'ai mes (mauvaises) habitudes. Il me faut mes softs à moi.

En haut à gauche de l'écran, il y a un menu, "Applications". Bien pratique ce menu. « Bureautique », « Internet », « Son et vidéo », les logiciels sont bien rangés à leur place. Tout en bas de ce menu, il y a marqué « Ajouter/Supprimer... ». Ma longue expérience informatique m'a au moins appris un truc : « Ajout/suppression de programmes », qu'on trouve dans le panneau de configuration, ne sert en fait qu'à désinstaller des logiciels. Pour l'instant, ce n'est pas mon cas. Bon, comment je fais, moi, pour les installer, mes logiciels ?

Au détour d'une conversation, on me dit « lance le gestionnaire de paquets, tu vas voir, c'est simple ». Le gestionnaire de quoi ? Le menu exact s'appelle « Gestionnaire de paquets Synaptic ». Gloups. Je me disais aussi que c'était trop simple, cette histoire.

Les paquets, finalement, ce n'est pas bien compliqué. Ce sont tout simplement des bouts de logiciels, ou des logiciels entiers. L'intérêt du gestionnaire, c'est de gérer ce qu'on appelle des "dépendances". C'est-à-dire qu'un logiciel, pour fonctionner, peut avoir besoin qu'un autre logiciel soit déjà installé. Par exemple, si vous voulez installer une voiture, le gestionnaire va s'assurer que vous avez déjà les roues. Et si ce n'est pas le cas, il les installe avec. Et il fait de même avec les essuie-glaces. Par exemple... Je sais, je ne suis pas très bon pour les métaphores.

Mais bon, tout ça ne répond pas à la question principale. Je les trouve où, ces logiciels ? Il faut bien que j'aille les récupérer quelque part. « Va dans le moteur de recherche du gestionnaire », me répond-on. Ok. Je recherche donc "vlc", du nom du célèbre lecteur vidéo. Une liste s'affiche, je trouve " vlc" dans la liste. Je double-clique. J'appuie intuitivement sur "Appliquer". Et hop, le téléchargement se lance (il va chercher où ? J'en sais fichtre rien), puis l'installation. « Les modifications on été appliquées ».

Ca fait vraiment une impression étrange d'être étonné à ce point après tant d'années passées devant un écran d'ordinateur. Je n'ai rien eu à aller chercher. Rien à télécharger sur le bureau, à dézipper, à exécuter, à choisir entre « Installation standard » ou « Installation personnalisée », à valider trois fois, à supprimer les fichiers d'installation qui ne servent plus à rien. Rien de tout ça. Vlc est là, dans le menu « Applications », n'attendant qu'un clic de ma part pour se lancer.

Et puis j'ai comme un doute. Et si « Ajouter/Supprimer... » servait aussi à... Non, quand même pas. Je veux en avoir le cœur net. La fenêtre s'ouvre. Une liste interminable de logiciels avec des étoiles de popularité, classés par genre, un moteur de recherche, et une petite case à cocher devant chacun. Miro ? trois clics plus tard, il est installé. Azureus ? Pareil. J'ai même installé un jeu d'échec en 3D que je ne lancerai sans doute jamais, comme ça, rien que pour admirer le processus encore une fois.

Et Picasa, hop, allez, plus vite que ça ! Ah non... Il n'est pas là, Picasa.

![](_page_12_Picture_1.jpeg)

Pouce ! Picasa attendra. A ce point de l'expérience, j'ai un ordinateur qui fonctionne très bien, avec 95% des programmes nécessaires à son utilisation quotidienne. Ce n était pas ' bien sorcier, vous l'aurez remarqué. Presque un peu décevant. Passer à Ubuntu n'est même pas un défi, c'est juste un choix. Mais arrive forcément un moment où la bidouille et la découverte un peu au hasard de fonctionnalités (voir l'épisode précédent) trouvent leurs limites. Il faut des renseignements, des infos, des astuces, des trucs qui simplifient la vie, voire même, ça peut arriver, des solutions aux problèmes.

La solution la plus évidente, c'est l'ami qui-s'y-connaît. C'est presque un impératif pour les nouveaux venus dans le monde merveilleux des ordinateurs personnels. Je suis d'ailleurs l'ami qui-s'y-connaît de quelques personnes qui ont parfois bien du mal à se dépatouiller quand un problème survient («  $T$ 'as essayé de rebooter ta machine ? » est la phrase la plus courante de l'ami qui-s'y-connaît). Mais ce n'est déjà pas forcément évident d'avoir un ami qui-s'y-connaît sous Windows, alors sous Linux...

Sous Linux, en fait, il y a mieux. Il y a la communauté qui-s'y-connaît. C'est sans doute un des trucs les plus impressionnants de l'univers du libre : la solidarité et l'entraide. Pour Ubuntu, par exemple, ça se passe sur [ubuntu-fr.org](http://www.ubuntu-fr.org/) (il y a plein d'autres lieux de ce genre, comme [linuxfr.org,](http://www.linuxfr.org/) [mandrivalinux-online.eu,](http://mandrivalinux-online.eu/) [debian-fr.org,](http://www.debian-fr.org/) ...).

Sur ubuntu-fr, il y a généralement déjà la réponse à la question qu'on se pose, c'est assez magique. Tout se passe en haut à droite de la fenêtre, avec le moteur de recherche. On cherche d'abord dans la documentation (pour chercher des infos sur un logiciel par exemple), et si la fiche existe, on sait que notre problème est presque résolu. Il ne reste plus qu'à suivre consciencieusement la marche à suivre indiquée. Sinon, on recherche dans les forums. Et là, c'est dingue le nombre de gens qui ont déjà eu le même souci ! Et plusieurs bons samaritains auront déjà expliqué comment s'en sortir.

En dernier recours, on peut évidemment se créer un compte et poser soi-même la question. Evidemment, il y a toujours le risque de finir par [parler aquariophilie](http://forum.ubuntu-fr.org/viewtopic.php?id=238792) entre adeptes du libre, mais on n'a rien sans rien. Je suis conscient que cette description ressemble un peu à « L'informatique au pays des bisounours », mais ça n'en est pas si éloigné. Bon, les bisounours en question parlent un langage étrange, sont quelque fois un petit peu sectaires et souvent sur-motivés par leur sujet de prédilection, quand ils ne finissent pas par s'engueuler pour des raisons obscures. Mais pour le novice, c'est l'assurance de pouvoir réussir ses premiers pas dans l'univers d'Ubuntu.

Ca, c'est pour les questions qu'on se pose. Après, il y a celles qu'on ne se pose pas. En effet, on veut d'abord avoir un ordinateur qui fonctionne, avec notre joli environnement, mais on veut aussi découvrir les trucs que permet le système auxquels on n'aurait jamais pensé. Il existe pour ça tout un tas de petites lectures très accessibles. Pour ma part, suite à un commentaire sur un des premiers épisodes, j'ai lu [Simple comme Ubuntu](http://www.framabook.org/ubuntu.html). Sous licence libre, ce livre, écrit par Dider Roche, est téléchargeable [sur le site de Framasoft,](http://www.framabook.org/ubuntu.html) le distributeur, et disponible en version papier pour 15 euros. Avec ce bouquin, franchement, difficile de rater sa transition vers Ubuntu.

Bon, travaux pratiques, maintenant : [Picasa.](http://doc.ubuntu-fr.org/picasa)

**14**

ල

![](_page_14_Picture_131.jpeg)

Je sens bien qu'un jour, ça va être compliqué. Qu'il va falloir que je me mette à la « ligne de commande ». Vous ne connaissez sans doute pas, mais la ligne de commande, dans Linux, c'est un peu divin. Et son représentant sur terre s'appelle « sudo ». Il ne faut pas en avoir peur, même si, au premier abord, il inspire rarement confiance. Par exemple, vous avez un problème pour connecter votre imprimante. Et sans même vous en rendre compte, [trois messages de forums](http://forum.ubuntu-fr.org/viewtopic.php?id=211414) plus loin, vous vous retrouvez à taper, dans une fenêtre appelée « Terminal » (la encore, on a vu mieux, pour inspirer confiance), un truc du genre « sudo mknod -m 666 /dev/usbscanner c 180 48 ». Le pire, c'est que ça a de grandes chances de fonctionner. Mais bon, il y a des gens qui savent ce que ça veut dire, et d'autres qui font du copier/coller. Et il faut se faire une raison : ca va m'arriver et je serai dans la deuxième catégorie. Mais pas aujourd'hui.

Après [avoir installé une flopée de logiciels](http://www.ecrans.fr/Linux-Le-journal-d-un-novice-4,4710.html) à partir de la liste présente à l'origine dans la fonction « Ajouter/Supprimer... » (j'ai continué les jours suivants, il y a même des jeux qui ont l'air pas mal, j'en reparlerai), il m'en faut quelques autres, qui sont absents. Pour Picasa (promis, je vais tester f-spot, l'équivalent libre), j'ai récupéré, [suite aux instructions,](http://doc.ubuntu-fr.org/picasa) un fichier (.deb) sur le site de Google. Sans vraiment y réfléchir (je suis assez intuitif, ce qui me joue souvent des tours), j'ai double-cliqué. Quelques secondes plus tard, j'ai le

gestionnaire de photos qui tourne sans problème sur mon portable. La classe. Allez un petit test pour valider tout ça : import de 13 Go de photos. Nickel.

Au suivant. Dans la catégorie « Logiciel que j'adore voir fonctionner mais que je n'utilise jamais », il y a les softs de lecture et d'enregistrement utilisant la fonction multiposte de Free (en gros, regarder la télé sur son écran d'ordinateur grâce au wifi). Là encore, il suffit de taper « Multiposte free » sur Ubuntu-fr pour avoir [la réponse.](http://doc.ubuntu-fr.org/multiposte_free) Le logiciel s'appelle MyFreeTv. Et sur [la page de documentation dédiée,](http://doc.ubuntu-fr.org/myfreetv) il est expliqué : « Ajouter le Dépôt Tvfreeplayer.com ». Allons bon, c'est quoi encore, ce truc ?

Ceux [qui suivent](http://www.ecrans.fr/Linux-Le-journal-d-un-novice-4,4710.html) se souviennent des « paquets », qui sont les composants logiciels que le système se charge d'aller récupérer tout seul comme un grand quand on veut une nouvelle application. Eh bien les dépôts, ce sont les serveurs où sont stockés les paquets disponibles. Et à l'instar du chauffeur de bus en fin de service, l'utilisateur de Linux qui cherche un logiciel revient au dépôt (mais quel talent !). Les dépôts principaux sont le « Main » — qui contient les paquets validés par Canonical, la société en charge d'Ubuntu — et « Universe » (libre) et « Multiverse » (non-libre). Ces deux derniers étant maintenus par la communauté (je ne sais pas trop ce que c'est, en vrai, « la communauté », mais c'est ce qui est écrit) et bénéficiant eux aussi d'un processus de validation (pas de virus ou de méchanceté dans le genre). Mais bon, l'utilisateur lambda doit à peine s'en soucier, ces trois dépôts étant présents par défaut à l'installation. Et puis, pour des projets plus petits ou plus confidentiels, les développeurs peuvent créer leur propre dépôt. C'est le cas de MyFreeTv.

Toujours en suivant les instructions, je me dirige donc vers la fenêtre « Sources de logiciels », j'insère le code « deb http://www.tvfreeplayer.com/linux/falcon gutsy all » et je valide. Je sais, on a toujours l'air un peu bête à suivre à la lettre des commandes qu'on ne maîtrise pas, mais au moins, ça marche. Trois clics dans le gestionnaire de paquets plus loin, je me retrouve à regarde[r Nolife](http://www.ecrans.fr/Un-an-de-Nolife-On-a-vraiment,4239.html) sur mon portable.

Croyez-le ou non, si j'avais voulu, j'aurais pu ouvrir un terminal et taper « sudo apt-get

install myfreetv ». Mais ça aurait été pour faire mon intéressant. Je préfère quand même cliquer sur des boutons. Il est trop tôt encore pour en être sûr, mais je commence à croire qu'on peut utiliser Ubuntu sans avoir à taper une ligne de commande. Et c'est sans doute un des plus grand progrès des dernières années. N'en déplaise aux bisounours puristes.

Bon, voilà, portable opérationnel. Quelques réglages mineurs restent à effectuer, mais il est temps de crâner un peu avec mon nouveau joujou. Parce qu'on m'a dit qu'ils savaient aussi rigoler, chez Linux, et qu'ils font tourner leur bureau en 3D. Le genre de truc qu'on installe pour épater la galerie mais qu'on désactive bien vite parce que ça ne sert quand même pas à grand chose. Il me le faut !

![](_page_17_Picture_1.jpeg)

On ne rigole pas, avec Linux. Attention, C'est du sérieux ! C'est une philosophie, même, qui trouve ses racines en 1984 avec le lancement par Richard Stallman du projet GNU. Donc, si Linux (oups, GNU/Linux) est austère, c'est normal. Quand des développeurs du monde entier réunissent leurs forces pour réaliser un système libre en face de multinationales puissantes qui dépensent des milliards pour la même chose, on peut se réjouir d'avoir quelque chose de stable et d'efficace. L'interface bling bling de Vista, avec ses fenêtres qui virevoltent dans tous les sens, on n'en a pas besoin, sous Linux. On est au dessus de ça.

Mmmmh, pas mal comme intro. Ca devrait en convaincre plus d'un. Allez, Ctrl+Alt et un coup de souris, et zwiiing, le cube qui tourne. Touche Windows+TAB, hop, le sélecteur de fenêtre en 3D. Je bouge une fenêtre, elle gigote comme un flamby. Je la ferme. Rhooo, des flammes.

Oui, bon, j'avoue, je suis super bling bling quand il s'agit d'interfaces d'ordinateur. J'adore tous les trucs qui bougent, qui diminuent et qui s'agrandissent, qui tournent. La première fois que j'ai vu F9 fonctionner sous OSX (fonction qui réduit toutes les fenêtres du bureau pour les faire toutes apparaître en même temps), j'ai presque voulu m'acheter un Mac. Quand j'ai vu le sélecteur de fenêtres en 3D de Vista, j'ai trouvé ça cool. Du coup, j'en

suis presque à me demander si la première fois que j'ai voulu essayer Linux ne remonte pas à ce jour où j'ai vu des captures d'écran du « Cube ».

Le Cube est une fonctionnalité (parmi beaucoup d'autres) de Compiz-Fuzion, un module qui permet une gestion en 3D de l'environnement de travail. Et c'est rigolo comme tout. Bon, par défaut, on ne peut pas trop s'amuser avec, mais il suffit d'installer un petit paquet appelé compizconfig-settings-manager (c'est facile, [souvenez-vous\)](http://www.ecrans.fr/Linux-Le-journal-d-un-novice-4,4710.html), pour configurer tout ça. Après, on a accès à un tas de petits raccourcis bien pratiques. Dont le Cube.

Sous Linux, on peut travailler sur différents bureaux virtuels. Un bureau virtuel, c'est un peu comme si vous aviez plusieurs écrans avec à chaque fois un bureau utilisable, ce qui permet d'avoir plusieurs espaces de travail. Et avec Compiz-Fusion, on peut basculer très simplement d'un bureau à l'autre grâce à un cube qui tourne. Ca ne sert pas à grandchose, certes, mais qu'est-ce que c'est classe !

Je me suis aussi amusé à cocher à peu près tout dans Compiz-Fusion juste pour voir ce que ça donnait. Du coup, c'est un peu le bordel. On retrouve par exemple la touche F9 d'OSX (en tapant Shift+Alt+flèche haute), des effets d'ombres, de transparence et de reflets dans tous les coins. Et puis les fenêtres en flamby. Je n'ai pas trop compris pourquoi c'était activé par défaut, il n'y a rien de plus ridicule qu'une fenêtre qui imite le flamby quand on la bouge. Mais bon, une case à décocher, et c'est oublié (de même pour les flammes et tout un tas de trucs bizarres).

Evidemment, rien de tout ceci n'est vraiment capital, mais c'est presque obligatoire pour ouvrir le système Linux au grand public. Une simple histoire de confort, de personnalisation et d'esthétique. Des éléments moins importants que la stabilité et la sécurité d'un système informatique, mais qui rendent l'ensemble un poil plus sexy. Je viens d'ailleurs [de tomber](http://blog.opensyd.fr/index.php?post/2008/07/27/Le-bureau-dUbuntu-plus-joli-que-celui-de-Mac-dici-2-ans) sur une déclaration de Mark Shuttleworth, l'industriel sudafricain à l'origine d'Ubuntu, la semaine dernière à Portland : « Je pense que le grand challenge qui nous attend pour les deux prochaines années est de faire passer le bureau de Linux de quelque-chose de stable, d'utilisable et de pas très joli, à quelque-chose d'artistique ». Je vote pour.

![](_page_19_Picture_1.jpeg)

On ne va pas tarder à en voir le bout, de ce journal. Maintenant que j'ai un Linux qui tourne (au sens propre comme au figuré), je ne vais pas continuer indéfiniment à raconter comment j'ai enfin réussi à traiter une image sur The Gimp, ou comment le système de mise à jour fonctionne au quotidien (bien, en résumé, un clic et zou). Linux est un système d'exploitation, et finalement, sa raison d'être n'est-elle pas de se faire oublier? L'utilisateur veut juste allumer son PC, lancer ses logiciels et les utiliser. Et que ces manipulations soient les plus intuitives et ergonomiques possible. Une fois le contrat rempli, on se fout un peu de savoir comment s'appelle le système. Bon, en fait non. Il reste toujours cette petite fierté (bien compréhensible tant qu'elle ne tourne pas au snobisme) de tourner sur un système libre. C'est vrai que c'est quand même agréable.

Mais j'ai encore quelques détails à régler. Matériels, entre autres. A l'installation, [souvenez-vous,](http://www.ecrans.fr/Linux-Le-journal-d-un-novice-3,4697.html) tout s'est parfaitement bien passé. Sauf pour la webcam. Mais bon, mon utilisation de webcam étant absolument inexistante je ne me suis pas formalisé. Et puis, avant même que j'entame d'intenses recherches sur le sujet (mes intenses recherches se limitant généralement à une requête dans le moteur de recherche d'Ubuntu-fr), JeanBaptiste Théou débarque dans [les commentaires de ce journal](http://www.ecrans.fr/forums/viewtopic.php?id=3106&p=3) et explique : « J'ai vu aussi vos soucis avec votre webcam. Je vous propose sans prétention ma modeste

participation. Je développe actuellement un logiciel, Easycam, qui a pour but de faciliter l'installation de webcams sous Ubuntu. Ce logiciel s'oriente véritablement pour le débutant. Ce logiciel détecte pour le moment un peu moins de 500 webcams. La vôtre sera peut-être dans le lot. Si elle ne l'est pas, je ferai en sorte de la rendre compatible, si possible. » Fichtre. Je veux quand même préciser que je n'ai pas fait ce journal pour bénéficier d'une assistance à domicile, mais depuis le début de l'aventure, je suis impressionné par la solidarité et la gentillesse des quelques fondu(e)s de Linux qui traînent dans le coin. Et là, j'avoue que j'en suis resté un peu bouche bée.

Comme d'habitude, je me contente de suivre [les indications,](http://doc.ubuntu-fr.org/easycam) qui se résument à un ajout de dépôt et une installation de paquets (j'espère que vous avez suivi). Et je lance donc [Easycam.](http://blognux.free.fr/) Il me propose une liste un peu bizarre mais un des éléments contient le nom d'une webcam (ce n'est pas très précis, mais je n'ai pas toujours un carnet de note avec moi quand je bidouille). Je clique. L'installation a l'air de bien se dérouler. Je lance alors un logiciel qui s'appelle Cheese, qui permet d'utiliser une webcam pour prendre des photos ou des vidéos. Oh, c'est beau Linux, on se voit dedans !

Voilà, tout fonctionne, maintenant. Mais je n'en ai pas tout à fait terminé. J'ai beaucoup entendu parler des quelques fonctionnalités qui utilisent intelligemment la molette de la souris. Mais bon, au pavé tactile, c'est moins évident. Vu que je ne connais pas la peur, j'ai donc choisi d'installer une souris Bluetooth. Ah ah ! Enfin un challenge de taille ! Je reçois donc ma souris (après avoir consciencieusement vérifié sa compatibilité, quand même). Un petit tour par la documentation. J'installe le paquet « gnome-vfs-obexftp », comme ils disent de faire (je n'allais pas le trouver tout seul, celui-là). Et je me prépare à sélectionner les périphériques d'entrées Bluetooth. Et là, petit problème : impossible de trouver l'interface de gestion qui aurait dû être là. Je cherche partout. Rien, nada...

Serais-je enfin face à ma première vraie difficulté ? J'ai même eu une pensée pour ce journal en me disant que ça allait apporter un peu de piment. C'est parti pour l'exploration. Forums, Google, tout y passe. Au bout d'une bonne demi-heure, je me dis que je ne pourrai plus échapper longtemps à la ligne de commande. Je passe donc en phase

**21**

ල

Terminal (elle est facile, je sais). Je finis par taper des trucs bizarres, genre "sudo hidd search". Toujours rien. J'ai beau agiter ma jolie souris dans tous les sens, le pointeur est désespérément immobile.

Je l'avoue, j'ai longtemps hésité à raconter cet épisode. Parce qu'au bout d'une bonne heure et demie de manipulations diverses, après être passé par différents états allant de l'espoir à l'exaspération, une pensée étrange m'a traversé l'esprit. Mmmhh... Une vérification s'impose. Ah ben oui, c'est bien ça. Deux constatations d'égale ampleur se sont alors imposées : je suis quand même pas super futé et mon ordinateur portable n'a pas de connexion Bluetooth !

Les souris filaires, c'est très bien aussi, d'abord.

![](_page_22_Picture_1.jpeg)

Aujourd'hui, j'ai travaillé toute la journée sur mon portable sous Ubuntu. Ca se passe plutôt très bien. C'est vrai que le fait de s'occuper d'un site web, et donc de passer son temps sur un navigateur web simplifie grandement les choses. La boutade de [Tristan](http://standblog.org/blog/) [Nitot,](http://standblog.org/blog/) président de Mozilla Europe, s'applique très bien à mon cas : « le système d'exploitation n'est qu'une collection de drivers qui sert à faire tourner un navigateur ». Mais bon, j'ai quand même mis The Gimp sur un bureau et Firefox sur un autre rien que pour le plaisir de faire tourner le cube.

Et puis, petit à petit, on s'habitue à quelques fonctionnalités bien pratiques. Le copiercoller par exemple. Quand on écrit ses articles dans un éditeur de texte et qu'on les transvase dans l'outil de gestion d'un site, quand on va chercher des adresses web à longueur de journée, le « Ctrl C »/« Ctrl V » devient une seconde nature. On découvre alors Glipper, qui est un gestionnaire d'historique de copier-coller. Ça doit sans doute exister sous d'autres systèmes, mais je ne m'étais même pas posé la question. Alors qu'écraser ce qu'on avait copié par un nouveau « Ctrl C » peut rendre très malheureux. Bref, Glipper, que l'on installe dans la barre des tâches au dessus du bureau, se souvient des « copier ». Un vrai bonheur.

Et puis, finalement, « Ctrl C », c'est un peu *has been*. Maintenant, il me suffit de

sélectionner, et hop, c'est copié. Et un petit clic sur la molette, et c'est collé. C'est assez troublant : à la moindre sélection d'un bout de texte, il se retrouve en mémoire. Regardez comme c'est tout simple. Regardez comme c'est tout simple. Regardez comme c'est tout simple. Regardez comme c'est tout simple. Regardez comme c'est tout simple. Regardez comme c'est tout simple. Regardez comme c'est tout simple. Regardez comme c'est tout simple. Regardez comme c'est tout simple. Je sais, ce n'est pas très visuel, mais l'idée est là. Au début, on se dit que ça va être un peu le bordel. Et puis on s'y fait. Et puis on s'y fait. Et puis on s'y fait. Et puis on s'y fait. Et puis on s'y fait. Oui, d'accord, j'arrête.

La liste des petits trucs qui simplifient la vie est assez impressionnante, et je n'en ferai évidemment pas le tour ici. Mais en vrac :

- La touche Alt devient un peu magique. Avec le clic gauche de la souris, elle permet de bouger une fenêtre où que soit situé le pointeur. Avec la molette de la souris, elle rend la fenêtre sur laquelle se trouve le pointeur translucide.
- En parlant du pointeur de la souris, on peut faire défiler le contenu d'une fenêtre de second plan juste en mettant le pointeur dessus. Ça a l'air futile comme ça, mais c'est pratique pour faire défiler une page web en continuant de taper dans un traitement de texte, par exemple.
- La météo sur la barre de tâches. Euh non, ça en fait, c'est assez nul.
- Le système de capture d écran ' : soit directement avec la touche "Impr écran", et là, inutile de coller l'image dans un éditeur d'image, une image au format png est créée directement. Soit en utilisant un petit utilitaire de capture qui permet même de faire une capture à retardement (dans 6 secondes, par exemple). C'est comme ça que j'ai réussi à prendre le Cube en action avant hier, par exemple.

Bref, aucun problème durant cette journée de travail. Si, j'en vois un poindre à l'horizon : je ne vais pas ramener tous les jours mon portable à Libé, et je vais donc continuer à travailler sous Windows. Et si je m'habitue trop à Ubuntu, et à tous ces sympathiques petits bidules, mon cerveau risque peut-être d'avoir du mal à supporter la transition quotidienne.

ල

![](_page_24_Picture_1.jpeg)

Ce week-end, j'emmène Linux en Bretagne. C'est un peu hors-sujet, je vous l'accorde, mais pas tant que ça. En effet, maintenant que j'ai un joli portable, je vais enfin pouvoir profiter du train (3h21, la misère) pour regarder un ou deux films. Bienvenue dans la modernité ! Bon, c'est vrai, lire un DVD sur un ordinateur portable, il n'y a pas de quoi en faire un plat. Sauf sous Linux.

Les DVD du commerce sont en effet protégés par un système appelé « Content Scrambling System », CSS pour les intimes. Ça sert surtout à éviter la copie. Premier problème : si Windows s'accommode facilement de ce système pour la lecture, Linux, lui, pas du tout. Il a donc fallu que des développeurs motivés sortent un logiciel qui puisse contourner la clé d'un DVD pour pouvoir le lire. Deuxième problème : la loi DADVSI, par son décret d'application de fin 2006, s'est amusée à protéger les systèmes de protection. Du coup, le logiciel de décryptage sous Linux s'est retrouvé dans un flou juridique plutôt malsain. Alors même qu'il constituait la seule solution existante pour lire un DVD acheté dans le commerce sur un ordinateur équipé de Linux. Et, qui sait, le paragraphe suivant aurait pu tomber sous le coup de la loi. Jusqu'au 16 juillet dernier, où le Conseil d'Etat a [clarifié la situation](http://www.april.org/groupes/dadvsi/analyse-arret-conseil-etat-decret-dadvsi.html) et, de fait, autorisé la lecture DVD sous Linux. Ouf ! Je n'aurai pas à trembler lorsque j'insérerai la galette dans mon portable.

Pour pouvoir lire un DVD, il faut donc installer un paquet spécifique qui s'appelle libdvdcss2. Il n'est pas installé par défaut et ne se trouve même pas dans les dépôts standards. Il faut en effet ajouter un dépôt un peu spécial, appelé « Medibuntu ». Il contient en effet tous les paquets qui ne peuvent pas être distribués par défaut à cause de certaines législations nationales, sur la propriété intellectuelle entre autres. Dans Medibuntu, on trouve aussi, par exemple, un autre petit logiciel qui s'appelle « dvdrip ». Bref, une fois libdydcss2 installé, tout roule. Si ce n'est un léger temps d'attente avant le lancement de la vidéo. Mais rien de bien grave.

Tant qu'on y est autant faire le tour des capacités multimédia de la machine. Enfin, quand j'utilise le mot au charme désuet "multimédia", je veux bien entendu parler de mp3 et de divx, hein ? On est d'accord.

Pour tester le côté musical, et pour rester dans l'esprit général de ce journal, je suis allé faire un tour sur [Jamendo,](http://www.jamendo.com/fr/albums) un site qui propose des albums entiers sous licence Creative Commons. J'avoue, je ne connaissais pas bien. Un peu au hasard, j'ai récupéré l'album d'un groupe italien appelé [Talco,](http://www.jamendo.com/fr/album/4818) pas mal du tout (ceci dit, je n'ai aucune prétention de critique musical, ma culture dans ce domaine étant absolument ridicule). Par défaut, sur ma version d'Ubuntu, il y a un logiciel de lecture appelé Rhythmbox. Je pensais avoir plus de mal, après tant d'années passées sous Winamp, mais ça s'est déroulé sans problème. Au premier lancement d'un mp3, il m'a demandé si je voulais installer les fichiers nécessaires (le mp3 n'est pas installé par défaut pour des problèmes de droits). Deux clics plus tard, la musique sortait des haut-parleurs (tout nazes) de mon portable.

Et pour le divx, très naturellement, j'ai téléchargé les films de vacances que des amis ont mis en partage sur bittorrent. Ils sont facilement reconnaissables : « voyage-a-lamer[2008]DvDrip-axxo » et « trekking-a-la-montagne-S02E07-hdtv-XviD-lol ». Et là, sur le même principe que le mp3, on me demande à la première tentative de visionnage si je veux installer les codecs qui vont bien. Et tout fonctionne parfaitement. Même les soustitres (oui, mes amis sous-titrent leurs vacances, et alors ?).

**26**

ල

Si j'avais fait une liste des trucs à faire avant de déclarer mon ordinateur comme étant complètement fonctionnel, avec des cases à cocher en face de chaque élément, je pense que je viendrais de cocher la dernière.

![](_page_27_Picture_1.jpeg)

Avec mon [héron,](http://www.ecrans.fr/Linux-Le-journal-d-un-novice-2,4679.html) on a appris à se connaître, maintenant. Petit à petit, une confiance mutuelle s'est installée. Il ne me fait pas de crasses, il se lance vite, il fait tourner mes logiciels (et le cube). En échange, je ne fais pas grand chose. Si, je clique sur la petite icône « Mise à jour » quand elle apparaît, et c'est à peu près tout. Il arrive parfois qu'il ait de petites réactions étranges, comme cette fois où il n'a pas voulu lire le son d'un DVD, mais je ne panique pas. Un petit tour sur les forums. Ah, il y a peut-être un conflit entre deux logiciels. Je ferme Firefox. Et le son se met à marcher. La prochaine fois, je saurai.

D'ailleurs, c'est arrivé plus d'une fois. Un petit détail qui ne fonctionne pas, un truc qui ne se lance pas comme il faut. C'est vrai que je n'ai pas fait le bilan des petits tracas. Il faut dire que j'en ai toujours eu, des petits tracas, avec les ordinateurs. On fait avec, la plupart du temps. On ne va pas se mettre à hurler à la mort à la moindre application qui refuse de faire ce qu'elle doit faire !

Je viens d'installer Miro et il n'apparaît pas dans le menu application ? Je désinstalle et je l'installe à nouveau, et hop, il est là. Firefox ne veut plus démarrer parce qu'un processus est toujours actif ? Un petit tour par le « Moniteur système » et « Terminer le processus » (non, je n'ai pas utilisé « kill » en ligne de commande !), et ça roule. Ma souris Bluetooth ne veut pas fonctionner... Euh, non, ça, j'en ai [déjà parlé,](http://www.ecrans.fr/Linux-Le-journal-d-un-novice-8,4743.html) je crois.

ල

Il n'y a guère que Java qui m'a un peu exaspéré lors de ces deux premières semaines d'utilisation. J'en avais besoin pour faire tourner une application liée à un site web (c'est du poker en ligne, j'avoue). Et j'ai quand même passé quelques heures un peu pénibles pour faire tourner la chose. J'avais un indice sérieux : d'autres avaient réussi avant moi. Alors, d'abord : installation du paquet sun-java6-bin. Je l'ai déjà, mais ça ne marche pas. Ah, il faut aussi le paquet « plugin » pour que ça puisse tourner dans un navigateur. Ça ne marche toujours pas. Généralement, dans ces moment-là, on prend son regard le plus noir possible et on fixe l'écran, essayant par là d'intimider le fautif pour qu'il cède sous la pression psychologique. Généralement, ça ne marche pas. Petit tour dans les forums. Qui devient vite un grand tour (c'est dingue comme on peut se perdre, parfois). Avant de me rendre finalement compte que l'icône jaune de mise à jour est apparue. Ah, ben du coup, c'est moi qui n'ai pas fait ma part du boulot. Après la mise à jour, tout s'est mis à fonctionner.

Je sais bien que tout ne sera jamais parfait. Il y aura toujours ces petits trucs pénibles. Même sous Ubuntu. Mais je les avais déjà avant. En bien pire, souvent. Pour l'instant, la simplicité d'accès au quotidien et tous ces petits trucs qui simplifient la vie font que je ne suis pas prêt de lâcher mon héron. Sauf peut-être pour un animal dont la lettre commence par « i », évidemment.

Pourquoi pas un iguane inouï.

Ou un ibis irrésistible.

# Linux : Le journal d'un novice, épilogue

![](_page_29_Picture_1.jpeg)

Déconnexion...

Ce journal étant maintenant terminé, la première chose à faire est évidemment de passer aux choses sérieuses et d'installer une jolie version de Windows XP.

...

Mais non, je rigole, bien sûr. Eh, les linuxiens, revenez, c'était une blague ! Qu'ils sont susceptibles, ces bisounours... La question est d'ailleurs plutôt de savoir si j'installe un « dual boot » sur mon ordinateur de bureau. En effet, c'est une méthode simple et sans risque pour faire tourner Linux tout en conservant un accès à un système Windows sur le même ordinateur. Je n'ai pas encore testé, mais d'après ce que j'ai lu, ça se fait très simplement à partir d'un CD d'installation standard d'Ubuntu (ça doit aussi être valable pour d'autres distributions). Après l'opération, à l'allumage de la machine, on a le droit à une petite liste où on choisit de lancer Windows ou Linux, et le tour est joué. Si vous voulez essayer, la méthode est [expliquée ici.](http://doc.ubuntu-fr.org/installation/dual_boot)

Il est donc temps de conclure ce journal. Si vous avez lu les différents épisodes, vous aurez compris que se mettre à Linux n'a rien d'éprouvant. C'est même une expérience plutôt amusante faite de découvertes et de surprises. Je n'avais pas, c'est vrai, de

grandes craintes avant de m'attaquer à ce nouveau système. Mais quand même. Je ne m'attendais pas à autant de convivialité. Je pensais tomber sur quelque chose de plus rugueux. Un système sans doute très intéressant au bout de quelques semaines d'utilisation, mais nécessitant un certain apprentissage, surtout pour l'utilisateur de Windows que je suis. Et puis, finalement, non. J'ai tout de suite eu l'impression d'être en territoire ami.

S'il reste un obstacle pour passer à Linux, c'est sans doute la peur des ordinateurs. Elle n'est pas liée à Linux, évidemment. Elle existe aussi pour Windows. Il ne faut pas avoir peur de la machine pour partir à la découverte d'un système. Ca vous semble peut-être un peu ridicule si vous êtes du genre à comprendre instinctivement la signification des menus et sous-menus d'administration, mais la plupart des personnes normalement constituées considèrent une machine comme une boîte noire et n'ont aucune envie de savoir comment ça peut fonctionner.

Si j'ai pu réussir cette transition, c'est que je n'ai pas eu peur de me planter, de cliquer sur le mauvais bouton, de faire des erreurs. Et que je connais plutôt bien les ordinateurs (par rapport à la moyenne, pas vraiment en comparaison de quelques linuxiens qui ont commenté les épisodes de ce journal !). Dans ces conditions, passer à Ubuntu est un jeu d'enfant. Même s'il faut lire quelques modes d'emploi de temps en temps.

Au final, je pense qu'Ubuntu est une plus jolie "boite noire" que Windows. S'il fallait aujourd'hui que j'installe un système pour un ami qui n'est pas fondu de jeux vidéo, je pense qu Ubuntu serait le choix le plus judicieux. Ne serait-ce que pour la sécurité de son ' ordinateur, la simplicité de l'ajout de nouveaux logiciels ou encore l'ergonomie finalement très bien pensée de l'ensemble. Une fois qu'on a un Ubuntu bien installé qui tourne comme il faut, l'utilisation au quotidien est un vrai plaisir.

Merci en tout cas d'avoir été aussi nombreux à suivre ce journal. D'ici quelques jours, je vais me mettre à la rédaction de chroniques consacrées aux jeux natifs sous Linux pour voir comment on peut s'amuser avec ce système. Ce sera aussi peut-être l'occasion de

revenir sur quelques idées reçues.

Mais pour vraiment conclure le journal d'un novice, je vous propose une sorte d'« interview inversée » pour mercredi. Si vous avez des questions à propos de cette chronique, sur un épisode en particulier ou sur l'expérience en général, posez-les dans les réactions à cet article.

Je vous laisse, je dois aller m'acheter un t-shirt.

# Linux : Le journal d'un novice, foire aux questions

![](_page_32_Picture_1.jpeg)

#### Image CC [Andrew Mason](http://www.flickr.com/photos/a_mason/4021444/)

Sur Ecrans.fr, on n'avait rarement vu autant de réactions et de commentaires sur nos articles. Il faut croire que passer à Linux, de nos jours, ça fait causer. Alors pour conclure cette aventure, une petite interview inversée s'imposait. Les questions ont été posées dans les réactions à l'épilogue du journal d'un novice.

### Quelle est la fonctionnalité que tu as le plus appréciée dans Ubuntu ? (goom)

Sans hésitation la gestion des logiciels. C'est d'une simplicité déconcertante. Plus de fichiers à chercher sur le net, plus d'installation, tout se fait automatiquement. Il suffit de taper un nom dans le menu "Ajouter/Supprimer..." et hop, ça marche. Une vraie bénédiction. Et cerise sur le gâteau, le système de mise à jour. On n'a aucune question à se poser, tous les logiciels installés sur sa machine sont à jour tout le temps.

### Et quelle est la fonctionnalité qui te ferait rester sous Windows ? (goom)

Les jeux. Et, à Libé, l'outil de mise en page du journal, qui tourne sous Windows.

Si tu avais quelque chose à améliorer, simplifier, compléter ou même à retirer dans Ubuntu quelle serait-elle ? (alex.p)

Question difficile pour le nouvel utilisateur que je suis. Il y a juste deux ou trois détails qui m'ont semblé étranges, mais rien de bien significatif. Par exemple, je trouve l'outil de configuration de Compiz très utile mais bordélique, et il est étrange qu'il ne soit pas installé par défaut.

## Comptes-tu essayer d'autres distributions GNU/Linux ou vas-tu en rester à Ubuntu ? Comptes-tu essayer d'autres environnements graphiques ou vastu en rester à Gnome ? (Mandriviens)

C'est possible, mais je n'en vois pas l'utilité pour l'instant. Peut-être que d'ici quelques mois, j'aurais envie de découvrir ce qui se fait ailleurs. Je n'ai pas comme objectif de tout connaitre et tout maîtriser sur Linux, je ne suis qu'un utilisateur assez standard, finalement.

# Tu dis que tu installerais Ubuntu à un ami mais au vu de ton journal tu n'as eu quasiment aucun souci réel à l'installation. Le ferais-tu si, contrairement à toi, ton ami avait un matériel peu compatible avec Linux voire exotique ? Bref serais tu prêt à tripatouiller pour lui installer sa machine ? (Nemo)

Si je peux aider, pourquoi pas ? Ca ne me gêne pas trop de tripatouiller, d'habitude. Mais bon, mes maigres compétences risquent d'être vite dépassées. C'est vrai qu'en cas de gros problèmes de compatibilité, je ne pourrai sans doute pas faire grand chose. Ceci dit, sauf peut-être dans le cas d'une vieille machine qui pourrait passer sur une distribution peu gourmande en ressources, il n'y a pour moi pas forcément d'intérêt majeur à basculer sous Linux tant qu'on a un système qui fonctionne. La question doit surtout se poser à l'achat d'une nouvelle machine ou en cas de gros plantage qui oblige à une réinstallation.

## Est-ce que ça ne transparait pas trop que ce système sert essentiellement à bosser de l informatique ou aux activités de ceux qui bossent dans **' l'informatique ? (Lhal)**

Pour être honnête, c'était un peu ma crainte avant de m'y mettre. Mais finalement, pas du tout. Je trouve l'ensemble très convivial et pas trop "techno-centré". Le fait de pouvoir presque se passer de la moindre ligne de commande est très important sur ce point.

## C est bien joli de pouvoir regarder facilement **'** Vacances.de.meme.lucette.a.Concarneau.BRRip.Notv.avi, mais est-ce simple de récupérer les vidéos de tes amis ? (Vnz)

Installer (et configurer) un soft de p2p, c'est aussi simple que sous Windows. C'est-à-dire que ce n'est pas vraiment intuitif. La plus grande difficulté est donc le mapping de ports à configurer sur le routeur wi-fi (la freebox, en l'occurrence), si on en utilise un. Mais bon, je ne vais pas entrer ici dans le détail.

Ce qui m'intéresse c'est le regard porté par ton entourage ou tes collègues lorsqu'ils ont vu que tu utilisais Gnu/Linux. As-tu eu l'impression d'être considéré comme un martien ou un gentil farfelu ? As-tu eu droit à quelques railleries ? As-t-on cherché à te faire comprendre "que tu perdais ton temps avec ce machin" ? Au contraire, as-tu fait naître des envies ? (playmobill)

A vrai dire, en cette période estivale, je pensais que mon petit journal d'un novice passerait plutôt inaperçu au sein de Libé. Eh bien j'ai été assez surpris de voir pas mal de monde venir m'en parler ou y faire référence au détour d'une conversation. J'ai l'impression que quelques personnes, pas forcément des férus de techno, d'ailleurs, ont suivi cette chronique. De là à faire naître des envies, je ne sais pas. On verra ça d'ici quelques mois... Mais sinon, aucune "raillerie" à signaler.

## Sinon envisages-tu à l'avenir une utilisation d'Ubuntu (ou une autre distribution) au boulot ? Ton regard a-t-il évolué vis-à-vis des OS propriétaires concurrents ? (playmobill)

Au boulot, ça risque d'être difficile. Je ne vois pas trop l'intérêt de mettre un dual boot si mon XP me permet de faire mon travail dans de bonnes conditions en temps normal. Et me trimballer mon portable tous les jours, même s'il n'est pas très lourd, ça ne me tente pas plus que ça. Et mon regard n'a pas vraiment évolué vis-à-vis de Windows et OS X. Je ne souffre quand même pas le martyr en bossant sous XP.

T'es tu renseigné sur l'histoire de GNU et de Linux ? As-tu essayé d'expliquer la philosophie du mouvement "open source" à quelqu'un ? Si

### oui, alors quelle fut sa réaction ? (jadjay)

A Ecrans. fr (et à Libé), ca fait quand même pas mal de temps qu'on suit le mouvement du logiciel libre, donc je n'ai pas vraiment eu à me renseigner. Par défaut, tous les ordinateurs ici sont équipés de Firefox et d'Open Office (et de Thunderbird et de VLC), beaucoup de gens savent donc à peu près ce qu'est un logiciel libre. Et récemment, je ne crois pas avoir eu à expliquer en long et en large la philosophie du libre à quelqu'un qui ne s'y connaissait pas.

# As-tu eu beaucoup de retours de personnes qui ont essayé de basculer vers Ubuntu suite à ta série d'articles ? J'ai eu un peu l'impression, en lisant les commentaires, que la plupart des lecteurs étaient déjà utilisateurs Ubuntu (comme moi) ? (Sylvain\_Lyon)

D'après ce que j'ai lu (par mail, dans les commentaires ou dans des forums ailleurs sur le web), quelques personnes ont décidé d'essayer après avoir lu le journal. C'est un peu flippant, quand même, toute cette responsabilité morale qui pèse sur mes épaules. J'aurais peut-être dû mettre un *disclaimer* genre : « En cas de problème, vous ne pouvez vous en prendre qu'à vous-même ! ».

### Est-ce que Libération va commencer à se libérer ? (Mac ou PC d'ailleurs) Auras-tu droit de cité avec ton Héron de compagnie ? (Sylvain\_Lyon)

A court terme, au niveau du système d'exploitation, sûrement pas. On vient tout juste de changer de système d'édition (l'année dernière), et toute la rédaction est passée pour l'occasion de Mac OS à Windows. C'est une opération trop compliquée au sein d'un journal pour qu'elle soit réitérée trop souvent. Mais bon, si je ramène mon héron, personne ne va hurler...

### Quand et comment as-tu décidé d'écrire un article sur ce sujet ? (Jarvis)

Ce n'était pas vraiment prémédité. J'ai eu l'idée au moment où j'ai reçu le colis avec le portable dedans. Je voulais faire un petit truc léger sur cette démarche. Je ne m'attendais pas à un tel impact.

#### Tu as l'air de n'avoir pas eu de mal de passer à Ubuntu mais tu es un

## "intellectuel" (je veux dire par là que tu as la plume facile, tu as l'air d'avoir fait des études), penses-tu que n'importe qui peut utiliser et administrer GNU/Linux ou même l'installer ? (Jarvis)

Comme je l'ai dit dans l'épilogue, c'est surtout une question de peur de la machine. Pour quelqu'un qui n'a pas trop peur de bidouiller et de se planter de temps en temps, c'est très facile. Après, pour l'utilisateur un peu plus frileux, c'est forcément plus compliqué. Pour l'utilisation quotidienne, je pense qu'il n'y a aucun problème. C'est même sans doute plus facile à prendre en main qu'un Windows. Pour l'installation, c'est autre chose. Il vaut mieux avoir près de soi quelqu'un qui bidouille un peu. Et si on n'a personne, on peut toujours chercher un « parrain » sur un site comme [parrains.linux.free.fr.](http://parrains.linux.free.fr/)

Est-ce que t'as envie davantage d'apprendre le monde GNU/Linux (genre apprendre à personnaliser la déco de son espace de travail, apprendre les commandes Shell, comprendre les licences libres, compiler un noyau : devenir geek quoi:p) ou seulement d'utiliser GNU/Linux de façon plus ordinaire ? (Jarvis)

Apprendre de façon active, en lisant des bouquins ou en compulsant des docs, non. Par contre, je suis persuadé qu'on apprend beaucoup au quotidien, sans trop s'en rendre compte. Je crois donc que pour moi, ce sera une utilisation très ordinaire. Et puis, je n'ai pas attendu Linux pour devenir geek !

### Y'aura-t-il dans Libé un article sur GNU/Linux ? (MCMic, grand défenseur des manchots)

C'est fort possible. On vous préviendra à l'avance, promis.

### Tu vas t'acheter quel t-shirt ? (foobar)

Ah la la, j'hésite encore, en fait. Quitte à y aller franco, il y a bien [celui-là,](http://www.comboutique.com/shop/selectionnerproduit.php?itemid=106&color=11&shopid=1641&prduid=41790&size=1&tmstp=152204) mais si vous avez d'autres propositions...

## Bonus 1: Jusqu'Ubuntiste

La version condensée de « Linux : Le journal d'un novice », telle que parue dans Libération, le 29 novembre 2008.

![](_page_37_Picture_2.jpeg)

Fin octobre, un bouquetin intrépide a débarqué sur des milliers d'écrans. Il s'agit de la version 8.10 de la distribution Linux Ubuntu, Intrepid Ibex en VO. Hein ? Mais pourquoi donc Libération se met-il à parler de ce genre de trucs obscurs qui ne concernent qu'une poignée d'informaticiens barbus ? Sans doute parce que cette idée recue n'a plus de raison d'être. Linux, qui est un système d'exploitation au même titre que Windows de Microsoft et OS X d'Apple, se tourne vers le grand public et devient petit à petit très accessible. Récit d'une transition pas si compliquée.

J - 17. Seize ans. Seize ans que j'utilise Windows. En tout cas depuis mon premier PC, en 1992, qui tournait sur Windows 3.11. Pourquoi en serait-il autrement pour ce nouveau portable ? Parce qu'aujourd'hui, on a le choix. On peut juste se demander quel est le système qu'on va utiliser. Juste se poser la question. Ce portable n'étant pas destiné à faire tourner des jeux vidéo, un petit bilan des applications s'impose. Internet ? J'utilise Firefox. Bureautique ? C'est Open Office. Vidéo ? Un petit programme qui s'appelle VLC, etc. Ils fonctionnent sous Windows, mais ce sont des logiciels libres. Et ils tournent naturellement sous Linux, système libre par excellence. Et parce qu'il est libre, Linux est gratuit (1). La réponse semble donc évidente. Mon portable tournera donc avec Ubuntu, la version (on appelle ça une « distribution ») de Linux la plus accessible au néophyte.

Jour J. Je reçois (enfin !) la bête. Je l'allume. En guise de bienvenue, pas de « Windows », mais un joli « Ubuntu ». Déjà, ça semble étrange. En introduction, il me demande juste de choisir un identifiant et un mot de passe. Trois clics plus tard, je découvre l'interface. Sobre, fonctionnelle. Un menu « applications » pour avoir accès aux programmes. Un menu « raccourci » qui permet d'ouvrir l'explorateur de fichiers avec des liens directs vers des répertoires « photos », « vidéo », « musique ». Mon réseau Wi-fi est repéré. Je rentre la clé de sécurité, et hop, c'est connecté. Presque trop simple.

 $J + 1$ . C'est pas tout ça, mais pour utiliser un ordinateur pour autre chose que lampe d'appoint, il faut des logiciels. Un Windows tout nu, à part jouer au démineur, ça ne sert pas à grand-chose. Le principe même de la distribution, qui est une sorte de compilation de logiciels de base, change tout. Chaque distribution de Linux (les autres s'appellent Debian, Mandriva ou Fedora) est donc livrée avec sa propre sélection. Pour Ubuntu, on retrouve donc, dès la première mise en route, Firefox, OpenOffice, un logiciel de musique, un autre de vidéo, un gestionnaire de photo, etc. Et un démineur !

 $J + 3$ . Linux, c'est sérieux, c'est austère, ça rigole pas. En tout cas, c'est ce que je me disais. Mais là, depuis quelques heures, je m'amuse à faire gigoter des fenêtres comme des Flamby, à les regarder se consumer quand je les ferme, le tout dans une surcharge d effets visuels délirant. Je désactiverai ça '   : rigolo mais encombrant. Il y a même le truc terrible qui s'appelle « le cube ». Un coup de souris bien placé, et zwing, l'espace de travail passe en 3D. Et on peut alors changer de bureau. C'est un peu le truc que montre tout utilisateur de Linux qui veut épater la galerie. Mais ça marche…

 $J + 7$ . Tout n'est pas rose, dans Linux. Des fois, avouons-le, on ne sait pas trop comment faire. Pour les gens normaux, qui ne sont pas nés un clavier dans les mains, la solution est alors d'appeler au secours l'ami-qui-s'y-connaît. C'est presque un impératif, d'avoir dans ses relations l'ami-qui-s'y-connaît. Mais ce n'est pas toujours évident sous Windows, alors

sous Linux... Avec Ubuntu, il y a mieux : c'est la communauté-qui-s'y-connaît. On la retrouve par exemple sur Ubuntu-fr.org. Là, il y a généralement déjà la réponse à la question qu'on se pose. On cherche dans la documentation et si la fiche existe, on sait que notre problème est presque résolu. Sinon, on va sur les forums. Et là, c'est dingue le nombre de gens qui ont déjà eu le même souci ! Et plusieurs bons samaritains auront expliqué comment s'en sortir. On peut aussi lire Simple comme Ubuntu, un ouvrage qui prend le débutant par la main. En téléchargement libre sur Framabook.org (15  $\epsilon$  en version papier).

J + 135. Plus de quatre mois sous Linux et aucune envie de revenir en arrière. J'utilise mon portable quotidiennement sans problème. La dernière version d'Ubuntu, Intrepid Ibex, est sortie fin octobre, et j'ai mis mon système à jour automatiquement en quelques clics. C'est toujours aussi impressionnant. Ce week-end, à la Cité des sciences et de l'industrie, à Paris, se tient l'Ubuntu Party. Pleins de sympathiques connaisseurs seront là pour aider les néophytes à s'y retrouver. Idéal pour une première rencontre avec ce gentil bouquetin.

(1) Mise à jour 1er décembre : Bon, j ai laissé la phrase d origine telle que **' '** parue dans Libération, mais il s'agit d'un raccourci maladroit. Ce qu'il fallait écrire, c est « **'** Et parce qu il est libre, on peut avoir accès à Linux **'** gratuitement ». En effet [la deuxième liberté](http://www.gnu.org/philosophy/free-sw.fr.html) d'un logiciel libre est celle de pouvoir le redistribuer et donc d'aider son voisin. A aucun moment, le logiciel libre est défini comme étant « gratuit ».

## Bonus 2 : La préface de « Simple comme Ubuntu » version 8.10

#### Erwan Cario - novembre 2008 - licence Creative Commons By-Sa

Quand je croise quelqu'un qui n'a pas encore vu une série comme Les Soprano ou Battlestar Galactica, au lieu de hurler au scandale et à l'inculture crasse (je pourrais, notez), je ne peux pas m'empêcher de penser « petit(e) veinard(e) ». Parce que le plaisir de la découverte ne m'est plus accessible. Je peux les revoir, certes, mais il m'est difficile aujourd'hui de m'extasier devant tel retournement ou d'être assommé par telle révélation sur un personnage. La première fois n'arrive qu'une fois. C'est bien dommage.

Donc si vous être en train de lire cet (excellent) ouvrage parce que vous avez décidé de franchir le pas, de partir à la découverte d'Ubuntu... petits veinards. Je suis un peu jaloux. Comme pour une série ou un film, je m'en voudrais de dévoiler dès maintenant toutes les petites découvertes qui vous attendent. Je ne vais pas « spoiler » Ubuntu, rassurez-vous, mais les premiers pas dans ce système libre vous réservent quelques bonnes surprises, et quelques retournements de situation sympathiques. Mais je ne vais pas jouer au vieux sage qui regarde d'un œil malicieux le jeune disciple qui a décidé de se lancer sur la voie du shaolin, je n'en suis moi-même qu'à mes débuts. Un peu plus de trois mois à l'heure où j'écris ces lignes que j'utilise quotidiennement un ordinateur portable sous Ubuntu. Et mises à part quelques mésaventures sans grande importance que j'ai raconté ailleurs, tout roule parfaitement bien. J'ai même réussi à faire fonctionner ma souris bluetooth, c'est dire !

Ces quelques mois de pratique ne font pas de moi un gourou d'Ubuntu, loin s'en faut. Et je n'ai pas la prétention de le devenir un jour. Mais ma petite expérience m'a appris quelques petits trucs que je me permets de retranscrire sous la forme de petites règles. Rien d'impératif, comme toutes les règles, elles existent aussi pour être transgressées.

Règle N°1 : La découverte d'Ubuntu, c'est un jeu. Non pas un jeu d'enfant (quoique...), mais un parcours ludique qu'il faut aborder l'esprit ouvert. Il y aura sans doute des

**41**

ල

obstacles, des petits (« hum... dois-je cliquer sur Appliquer ou sur Annuler ») et des plus grands (« comment puis-je faire pour utiliser cette imprimante qui date du 20e siècle ? »), mais ils ne sont pratiquement jamais insurmontables. Et si on prend la chose du côté ludique, on s'amuse plus qu'on ne rouspète. En plus, pour reprendre une expression du jeu vidéo, si la difficulté devient trop grande, les soluces sont sur Internet.

Règle N°2 : Installer Ubuntu, c'est un choix. Faire le choix de son système d'exploitation est sans doute une nouveauté pour vous. En tout cas, ça l'a été pour moi. Quinze ans sous Windows avant de franchir le pas. C'est la seule fois où, à l'achat d'un ordinateur, je me suis demandé quel système j'allais prendre. Jusqu'ici, l'alternative consistait à acheter une machine Apple livrée avec son propre système, ou un PC plus classique et donc Windows. Sans avoir de choix, car on ne se pose même pas la question. Pour passer à Linux, il faut que cette question existe. Avec ce choix, il n'y a aucune obligation en absolu. Vous l'avez peut-être fait tout simplement à cause de la gratuité du système. Mais même dans ce cas, je ne saurais trop vous conseiller de vous renseigner sur ce qui a permis que vous puissiez le faire. Logiciel libre, GNU, GPL, open-source, l'histoire de ce dernier quart de siècle est passionnante. Aussi, prendre conscience de la somme de travail qui a permis à Ubuntu et à d'autres systèmes et logiciels de voir le jour permet de relativiser ses petits soucis de souris Bluetooth (non, je ne fais pas une fixation).

Règle N°3 : Vous n'êtes pas seuls. C'est sans doute un des points les plus extraordinaires de Linux et donc d'Ubuntu : la serviabilité de ses utilisateurs. Si vous avez un problème, non seulement vous pouvez être sûr que quelqu'un l'a déjà eu et que la réponse se trouve dans un des nombreux forums de discussions et blogs existant, mais si par le plus grand des hasards ce n'était pas le cas, il suffit de poser la question pour qu'un habitué vienne à votre secours. Bon, d'accord, parfois, ils sont un peu bizarres et ils parlent un langage qui peut paraître étrange, mais croyez-moi, ils feront tout pour vous aider. Pourquoi ? Peut-être à cause des deux premières règles que j'ai énoncé. Et vous verrez, d'ici quelques mois, vous finirez peut-être par aider un débutant à se dépatouiller. C'est toujours très gratifiant.

ල

Règle N°4 : Ubuntu, ce n'est qu'un système d'exploitation. Rien de plus. Je sais, c'est déjà énorme, mais quand vous allumez votre ordinateur, ce n'est pas pour admirer l'écran de lancement. Enfin, on peut, mais ça devient un peu lassant à la longue. Le but d'un système d'exploitation, c'est de se faire oublier. D'ici quelques semaines (quelques jours, même), vous allumerez votre ordinateur, vous lancerez votre navigateur web, vous retoucherez vos photos, vous écrirez des textes sans même vous soucier de ce qui fait tourner tout ça. Aujourd'hui, des milliers de personnes, moi le premier, utilisent Ubuntu pour une utilisation courante (Internet, bureautique, images, etc.) sans rencontrer le moindre problème. Aucune raison qu'il en soit autrement dans votre cas.

Règle N°5 : Il est interdit de parler du Fight Club. Euh... Non, ça, c'est une autre histoire.

Mais c'est vrai, faire ses premiers pas sur un nouveau système d'exploitation, c'est parfois un peu intimidant. C'est un peu comme partir en voyage dans un pays qu'on ne connaît pas et dont on ne parle pas la langue (mais on a vu des photos, il paraît que c'est très joli !). C'est là que « Simple comme Ubuntu » entre en jeu. Le livre de Didier Roche, c'est un peu le Guide du Routard d'Ubuntu. On y trouve un descriptif complet de l'endroit, des itinéraires conseillés, des bonnes adresses, les bons plans et les lieux à visiter (ne ratez pas le gestionnaire de paquets, c'est magnifique). En suivant ses indications, difficile de se perdre. Et vous êtes sûr de ne rien rater d'important. Et puis, peut-être, après avoir écorné les pages, souligné les petits trucs, cerclé les points importants (rien que pour ça, achetez le livre, en pdf, c'est plus dur), vous vous sentirez à l'aise pour partir à l'aventure sur les chemins de traverse d'Ubuntu.

Mais n'allons pas trop vite. Chaque chose en son temps. Je ne veux pas vous retarder, la séance va commencer. Prenez vos places, installez-vous confortablement.

Il était une fois un bouquetin intrépide...

Simple comme Ubuntu est disponible sur Framabook (http://www.framabook.org/)